1. A4 nebeneinander ohne Abstand (Hilfskonstruktion-Rahmen=A4)

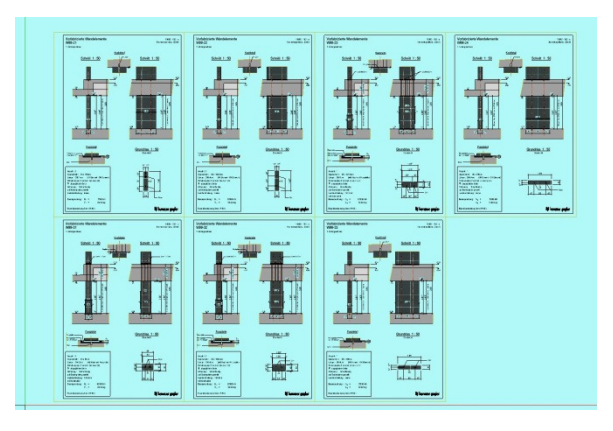

- 2. PDF Export ohne Rahmen  $\rightarrow$
- 3. Öffnen mit PDF X-Change

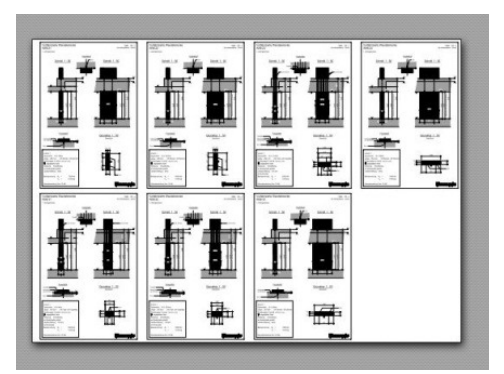

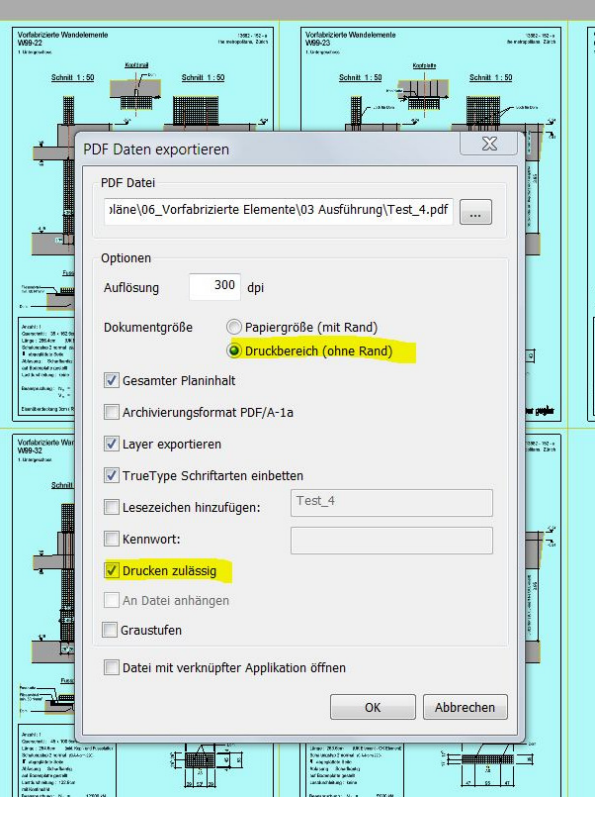

4. Druckeinstellung Grosse Seite aufteilen, Seite zentrieren, Anzahl Seiten (bei leeren Seitenunter Skalieren Seite z.B. 1-7 von 8 Seiten

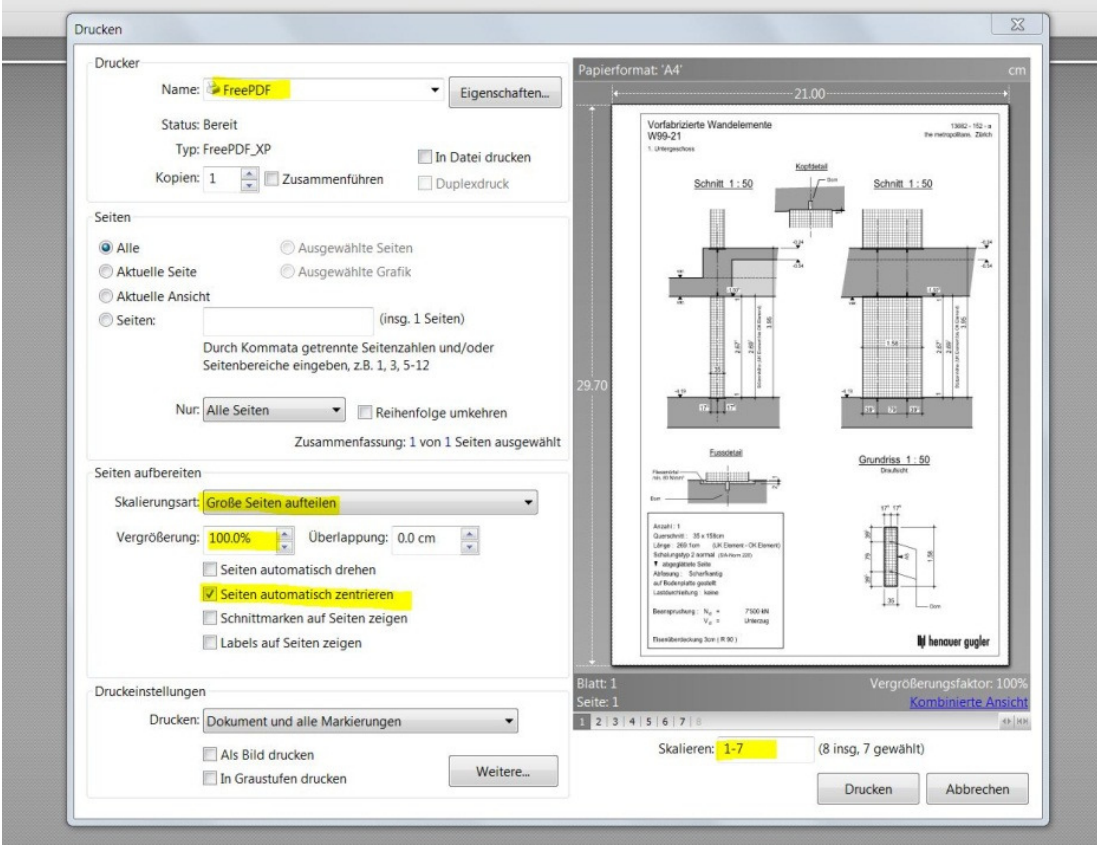